## **How to order books**

- 1. Go to **vtk.be** and **log in**.
- 2. Click the **profile button** (the little head top right), then **My Bookings**.

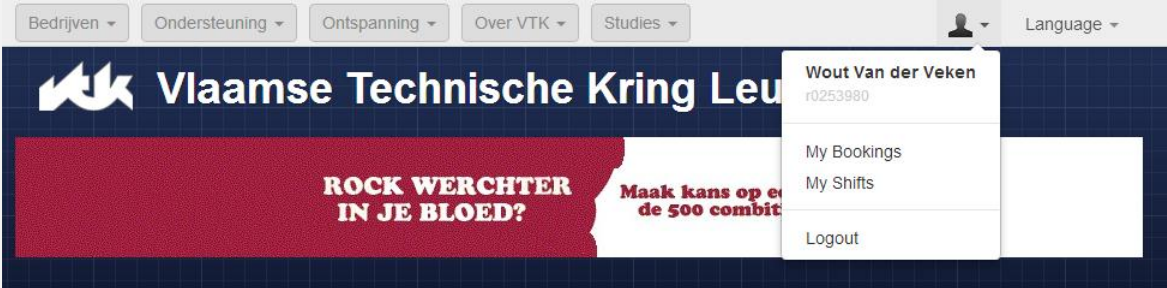

3. Here you can see the books you've ordered. **Assigned** means you can go get them at Cudi, **Unassigned** means you'll have to wait until they're stocked.

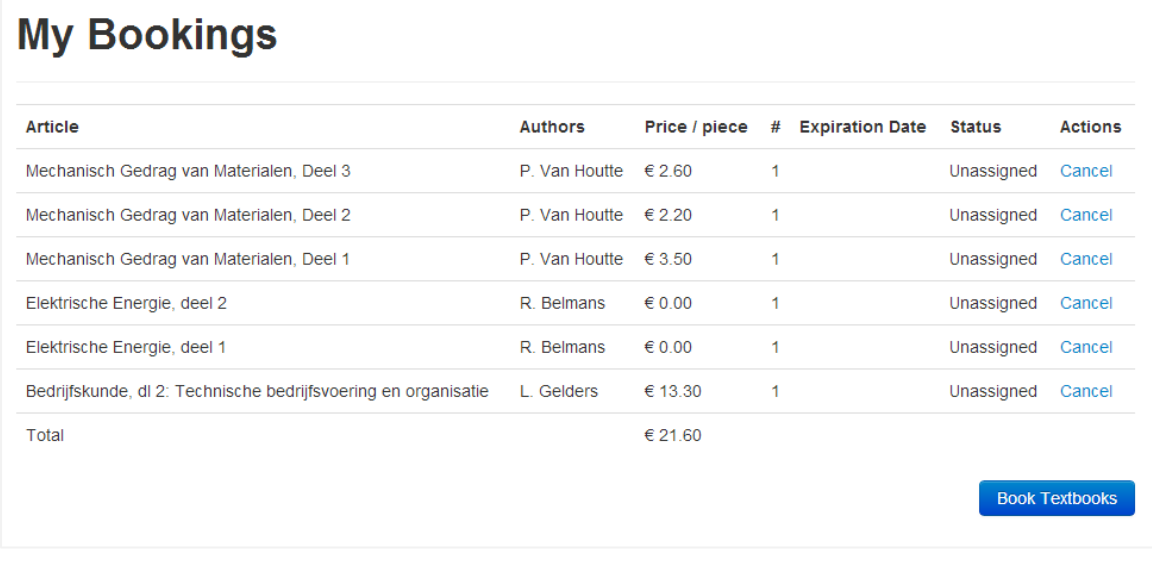

4. Click **Book Textbooks**.

5. Enter a 1 in the boxes next to the books you want to order.

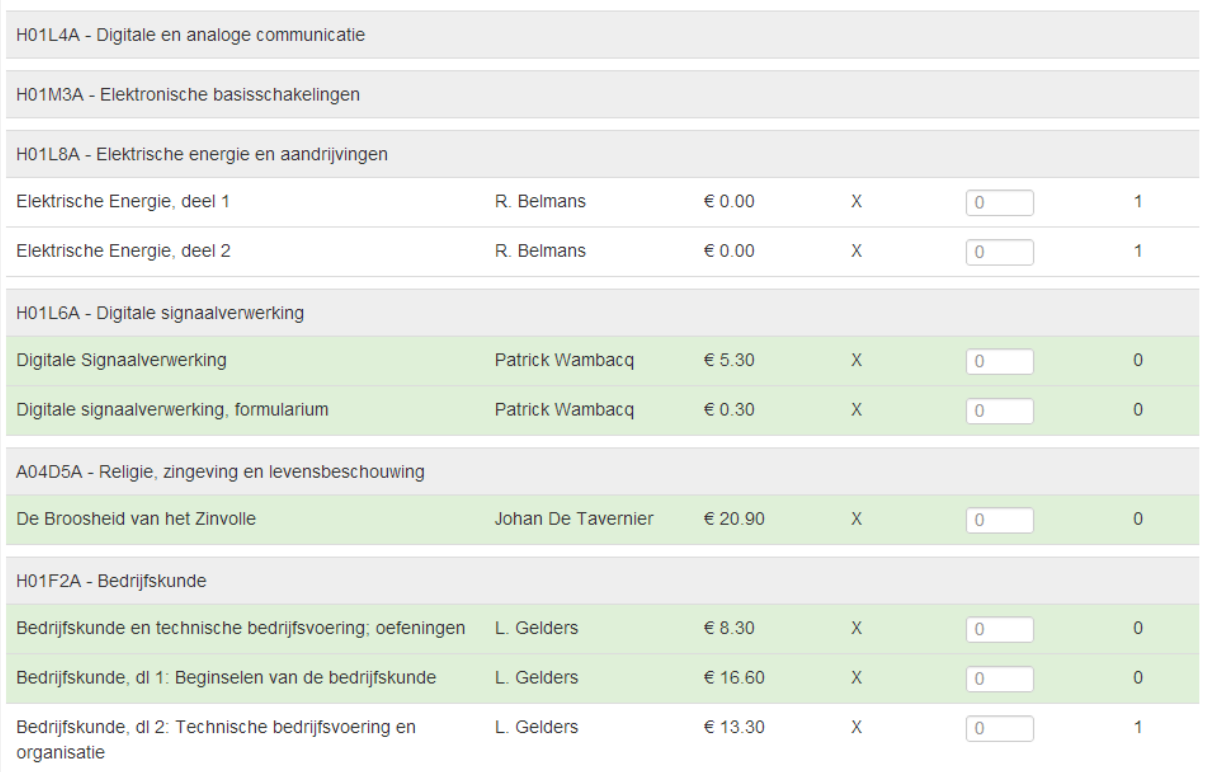

X in the fourth column means the book is mandatory.

The final column shows how many copies you've already ordered.

When the line is highlighted in green, you've already been to CuDi and got the book.

If there aren't any books available for a certain course, there are a few possibilities:

- a. It's a course that takes place during the second semester. These books will get available by February.
- b. The professor still has to send his notes to CuDi.
- c. The professor doesn't publish his books and/or notes at CuDi. To be sure, ask him/her. If the notes are put online on Toledo, you can come print them at CuDi.

If the indicated price is €0.00, the book has been ordered but the price isn't known yet.

## 6. Click **Book** at the bottom of the page.

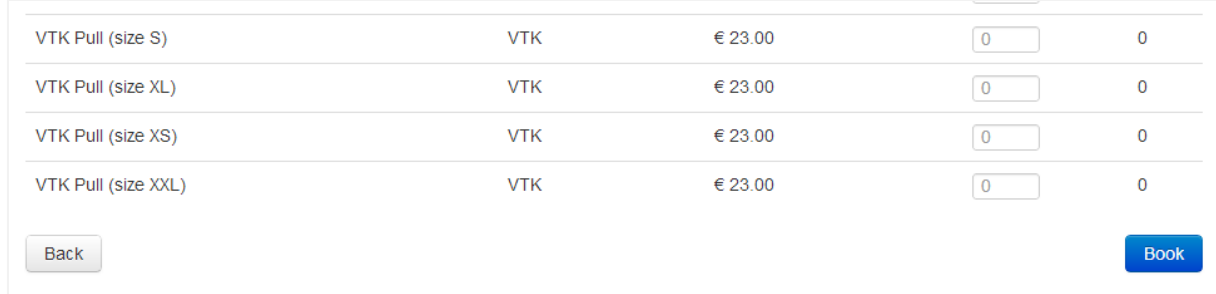

7. **Go to CuDi** (opening hours on the website) to get your books **when** they're **assigned**.